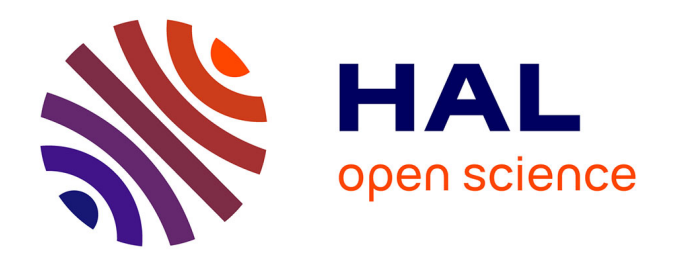

# **Levé numérique par Scanner3D d'un site de fouilles sur l'oppidum d'Ensérune. Acquisition et restitutions, rapport préliminaire**

François Baleux

## **To cite this version:**

François Baleux. Levé numérique par Scanner3D d'un site de fouilles sur l'oppidum d'Ensérune. Acquisition et restitutions, rapport préliminaire. TRACES UMR 5608. 2022. hal-04270137v2

# **HAL Id: hal-04270137 <https://hal.science/hal-04270137v2>**

Submitted on 12 Apr 2024

**HAL** is a multi-disciplinary open access archive for the deposit and dissemination of scientific research documents, whether they are published or not. The documents may come from teaching and research institutions in France or abroad, or from public or private research centers.

L'archive ouverte pluridisciplinaire **HAL**, est destinée au dépôt et à la diffusion de documents scientifiques de niveau recherche, publiés ou non, émanant des établissements d'enseignement et de recherche français ou étrangers, des laboratoires publics ou privés.

# Levé numérique par Scanner3D d'un site de fouilles de la grotte du Mas des caves (34)

Acquisition et restitutions, rapport préliminaire.

François BALEUX, laboratoire TRACES, CNRS‐UMR 5608 les 13 et 14 octobre 2022

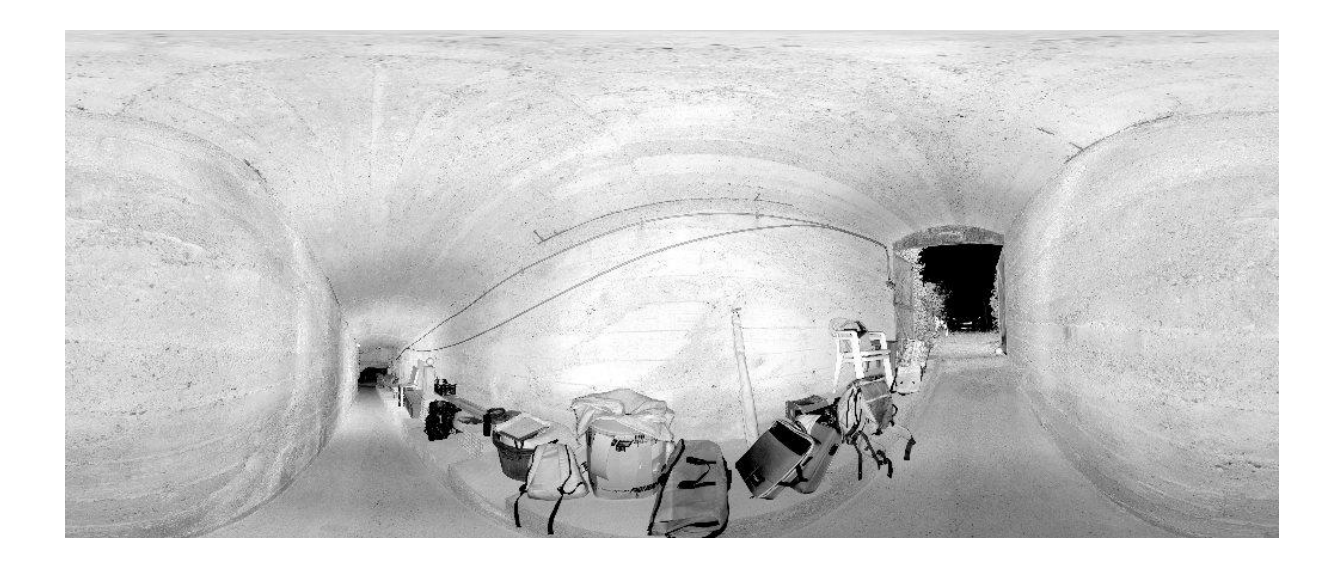

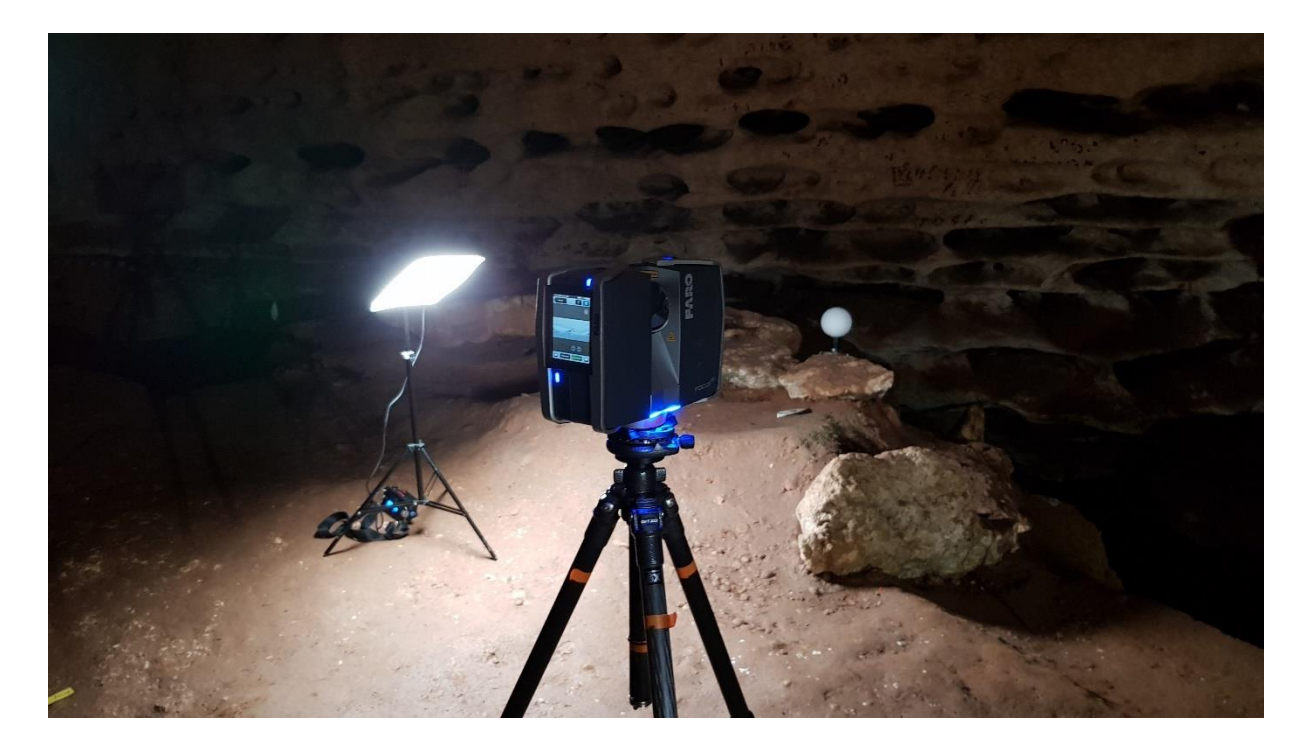

# **Sommaire**

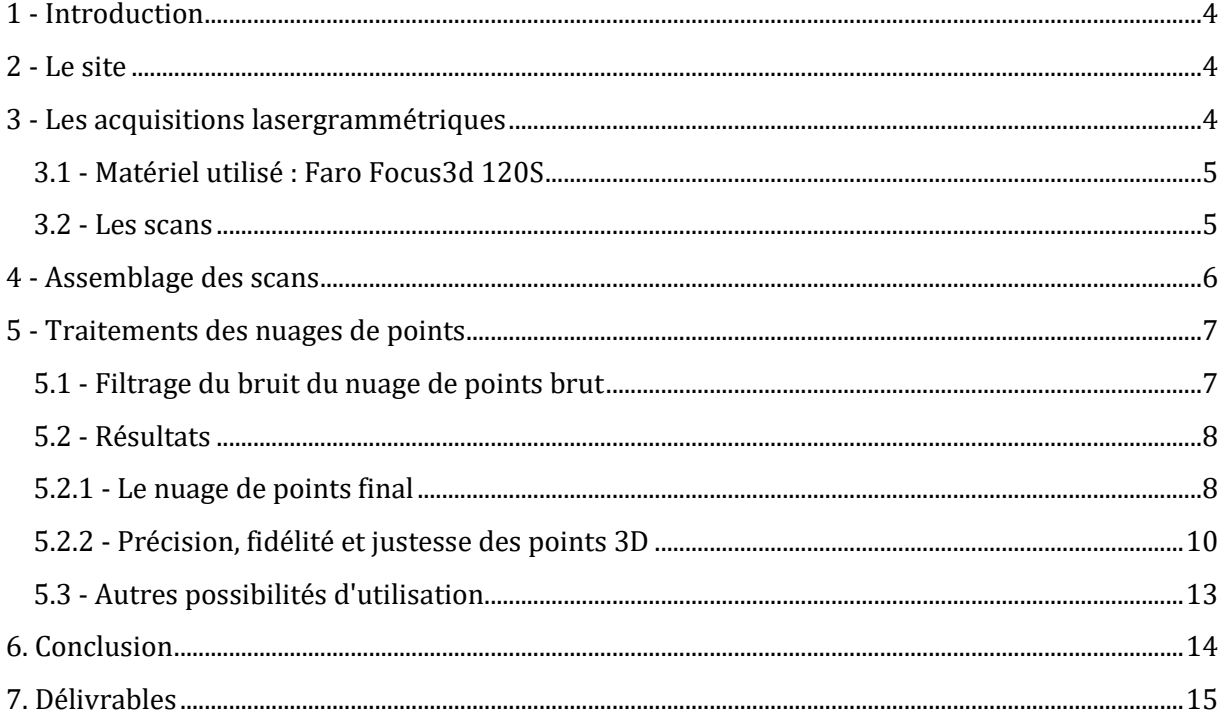

# **Table des illustrations**

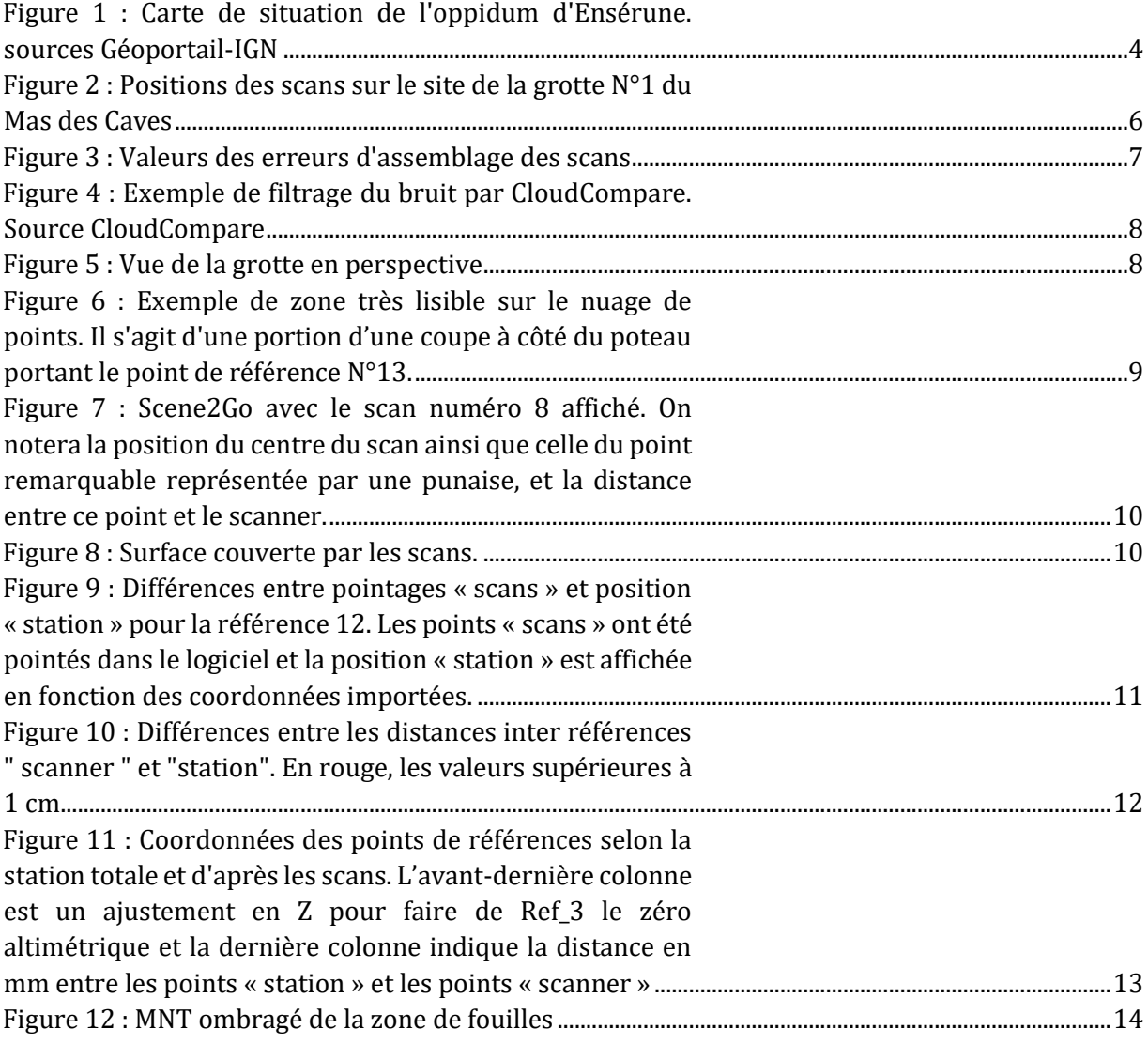

# <span id="page-4-0"></span>**1 ‐ Introduction**

Dans le cadre de fouilles dirigées par Jean-Philip Brugal, directeur de recherche au CNRS, un levé topographique tridimensionnel a été effectué dans une grotte à Lunel-Viel (34) à l'aide d'un scanner 3D.

Cette mission a été réalisée les 13 et 14 octobre 2022.

Ce rapport préliminaire rend compte des acquisitions et des traitements lasergrammétriques.

# <span id="page-4-1"></span>**2 ‐ Le site**

La grotte N°1 du Mas des caves se situe au nord-ouest de la commune de Lunel-Viel dans l'hérault. (Figure 1).

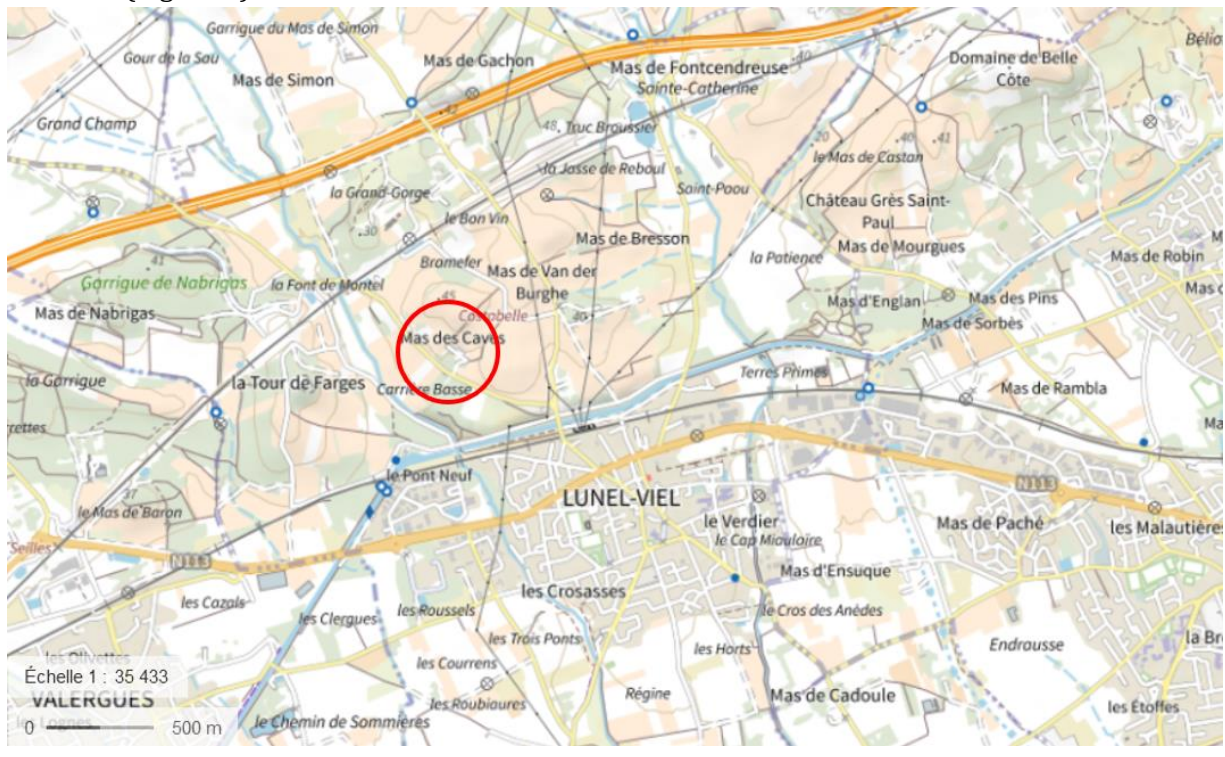

<span id="page-4-3"></span>*Figure 1 : Carte de situation de l'oppidum d'Ensérune. sources Géoportail‐IGN*

La zone des fouilles se situe dans une grotte sur le flanc d'un coteau entouré de vignes. L'objectif de notre intervention était de documenter en 3D la plus grande partie de la cavité. Cela a été réalisé sur deux journées, les 13 et 14 octobre 2022. Un opérateur s'est occupé du levé lasergrammétrique, François Baleux IECN CNRS Laboratoire TRACES, accompagné par le responsable des fouilles, Jean-Philip Brugal, DR1 CNRS.

# <span id="page-4-2"></span>**3 ‐ Les acquisitions lasergrammétriques**

Ces acquisitions avaient pour but l'obtention d'un nuage de points 3D du site. Les nuages de points 3D issus des levés lasergrammétriques permettent d'obtenir un squelette 3D d'une grande justesse métrique. Il est essentiel d'assurer la plus grande qualité dans l'assemblage des scans pour permettre d'obtenir un nuage de points cohérent et précis. Au total, 51 scans ont été réalisés. En comptant 15 minutes par scan, cela représente un peu plus de 12 heures de levés.

## <span id="page-5-0"></span>**3.1 ‐ Matériel utilisé : Faro Focus3d 120S**

Ce levé topographique 3D a été réalisé avec un scanner Faro Focus3d 120s. Cet appareil produit un faisceau laser invisible d'une longueur d'onde de 905 nm (infrarouge). Il s'agit d'un ensemble compact laser+scanner qui permet une acquisition de nuages de points 3D avec une grande précision (incertitude de mesure de ±2mm entre 10 et 25m). Les paramètres d'acquisition sont les suivant :

- Résolution : 1/4 et qualité 3x,
- Vitesse d'acquisition : 244 000 points par secondes. Ce qui représente en théorie 44.4 millions de points par scan.

Ces paramètres favorisent une acquisition rapide (chaque scan prend environ 7 minutes pour le levé 3D et les photos), rendue obligatoire par le temps disponible sur site mais limite la densité et donc la résolution de structures éloignées.

Le principe de l'appareil est d'enregistrer la surface que le laser percute sous forme d'un nuage de points référencés en X, Y et Z avec comme origine du référentiel le scanner.

Chaque scan comporte un grand nombre de points et nous assemblons ces nuages de points en un seul ensemble en post traitement au laboratoire.

Un appareil photographique intégré permet d'obtenir des clichés à 360 degrés des zones scannées. Nous ne l'avons pas utilisé pour cette acquisition. Le scanner datant de 2013, la sensibilité et la qualité optique de l'appareil photo ne permet pas de faire des prises de vues dans un abri ou une grotte par manque de lumière mais en extérieur il permet d'ajouter une information de couleur aux points. Il faut noter tout de même qu'il n'y a pas de traitements HDR comme les modèles récents, et que les photos peuvent être saturées ou très sombre suivant l'orientation du soleil et les surfaces photographiées.

Pour les acquisitions en couleur, chaque point acquis est affecté d'une teinte. Cette teinte est une information supplémentaire qui ne se substitue pas aux valeurs "d'intensité" mesurées par le laser et qui sont stockés en nuance de gris. Cette valeur d'intensité correspond au signal retour du laser analysé par le scanner. Ce signal est influencé par de nombreux paramètres : distance, réflectivité des matériaux, humidité de surface, angle d'incidence, conditions atmosphériques et bien sûr l'électronique du scanner et les paramètres du laser.

Le nuage de points visualisé en nuances de gris représente très bien l'environnement de l'acquisition avec notamment un très bon rendu du relief.

Dans la suite du rapport le scanner 3D Faro sera parfois appelé par son acronyme anglo-saxon TLS pour Terrestrial Laser Scanner.

#### <span id="page-5-1"></span>**3.2 ‐ Les scans**

L'assemblage des nuages se prépare sur le terrain. Des repères artificiels, qui sont des cibles à Damiers au format A4 et des sphères de 145mm dont la surface est très réfléchissante, sont positionnés de façon à ce qu'au moins 5 repères soient visibles sur chaque scan et qu'au moins 3 sphères soient communes entre deux scans. 5 repères visibles est une valeur optimale, mais les 3 cibles communes sont obligatoires pour pouvoir connecter les scans.

Le positionnement de ces repères est primordial car il permet l'assemblage des scans. En effet, l'assemblage se faisant en post traitement, une erreur de positionnement compromet un assemblage de qualité des scans. Pour les sphères, la position entre les scans n'est dirigée que par la distance et les angles morts. Quelque soit la position du scanner le logiciel détectera la sphère à partir du moment où elle est assez proche et non masquée. Pour les damiers, c'est

différent car ils ne sont « reconnus » que vus de face et jusqu'à un certain angle. Ils ne sont utilisés que pour connecter 2 ou 3 scans dans des endroits ou les sphères ne sont pas nécessaires.

Pour ce chantier, nous avons utilisé 15 sphères et 6 damiers répartis sur l'ensemble du site. Cette répartition a permis de couvrir tous les scans la première journée pendant laquelle nous n'avons pas eu à déplacer les sphères. Le deuxième jour, en raison de la longueur de la cavité, nous avons déplacé certaines sphères pour permettre un assemblage de tous les scans.

Le nombre de scans réalisés est imposé par plusieurs facteurs : la distance de reconnaissance des sphères, qui doit être inférieure à 20m avec nos paramètres d'acquisition, la nécessité de réduire au maximum les angles morts de façon à effectuer une description la plus fidèle possible de la zone et de la topographie du terrain. Toutefois, l'expérience montre qu'il reste malheureusement toujours des zones non documentées, à cause d'angles morts et/ou d'obstacles sur la trajectoire du laser. Un des moyens pour limiter ces zones d'ombre est de multiplier les angles de relevé et ainsi le nombre de stations. C'est ce qui a été fait dans la zone des fouilles, à l'Ouest de la grotte, les levés étant plus espacés et avec moins de connexions dans la zone Est.

#### <span id="page-6-0"></span>**4 ‐ Assemblage des scans**

L'assemblage des 51 nuages de points s'est fait avec le logiciel Faro SCENE. Il a été choisi de réaliser un assemblage par cible qui allie rapidité et précision en utilisant les sphères et les damiers disposés dans la grotte. La [Figure 2](#page-6-1) montre l'emplacement des différents scans sur le site. Dans les zones où les scans sont rapprochés, il est indiqué le nombre de scans.

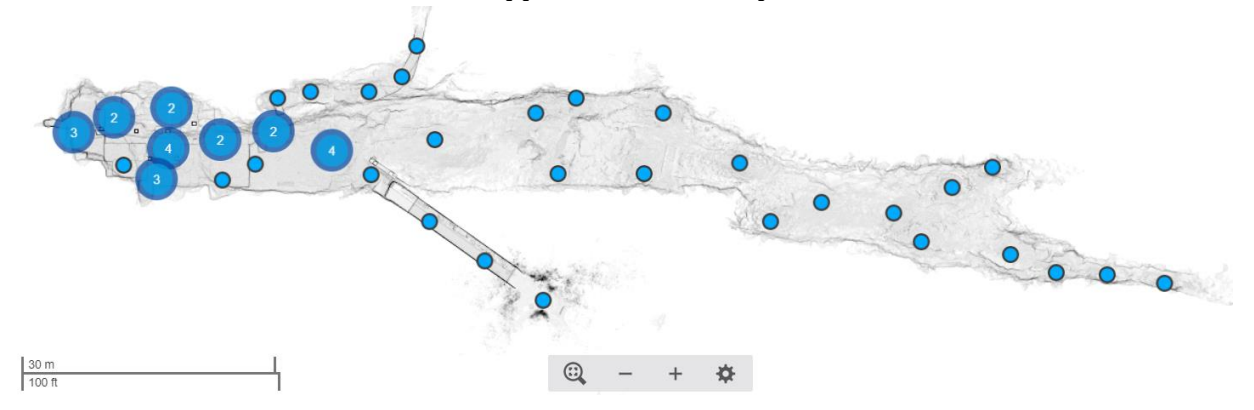

<span id="page-6-1"></span>*Figure 2 : Positions des scans sur le site de la grotte N°1 du Mas des Caves*

L'un des avantages de ce logiciel est de pouvoir mesurer l'erreur de positionnement de chaque scan et ainsi pouvoir juger de la qualité du modèle 3D réalisé.

Pour ce chantier, la valeur moyenne de l'erreur de positionnement des cibles est inférieure à 3 mm (2.7 mm). Cette erreur correspond au décalage de position d'une même sphère dans des scans différents. Le meilleur positionnement moyen est de 2.1 mm (scan numéro 16) et le moins bon est de 5.5 mm (scan numéro 52). L'erreur minimale est de 0.3 mm pour les sphères numéro 20 entre les scans 4 et 10, numéro 33 entre les scans 16 et 23 et numéro 36 entre les scans 17 et 18. L'erreur maximale est de 10.2 mm pour la sphère numéro 4 entre les scans 50 et 52 et de 10.6mm pour le damier numéro 1 entre les scans 29 et 33. Ces erreurs maximales sont dues à des distances importantes entre les cibles, et pour les scans 50 et 52 l' acquisition a été réalisée

dans un boyau étroit qui a contraint le positionnement des sphères en enfilade. L'espacement et une faible distribution angulaire diminue la qualité d'assemblage. En effet, pour contraindre deux nuages de points de manière efficace, il faut pouvoir s'appuyer sur des cibles bien distribuées en étoile autour des scans. Cela n'est pas toujours possible en raison de la morphologie et du nombre de cibles disponibles. Pour ces scans, les cibles ont quand même été conservées pour permettre l'assemblage.

Ces valeurs sont obtenues après avoir désactivé des cibles trop lointaines dans certains scans afin d'optimiser l'alignement et diminuer les erreurs.

D'autre part, le logiciel nous donne aussi le pourcentage de chevauchement c'est à dire la partie d'un scan qui est couverte par un ou plusieurs autres scans. Cette valeur va de 37.4% à 96.7% avec une moyenne de 67.79%. Outre cette valeur de chevauchement, le logiciel nous fournit pour ces zones de croisement l'erreur moyenne de positionnement des points. Il s'agit du décalage de positionnement d'un même point entre différents scans. Pour ce chantier, la valeur moyenne de l'erreur de positionnement des points est de 2 mm avec un intervalle allant de 1.2 à 5.3 mm [\(Figure 3\)](#page-7-2).

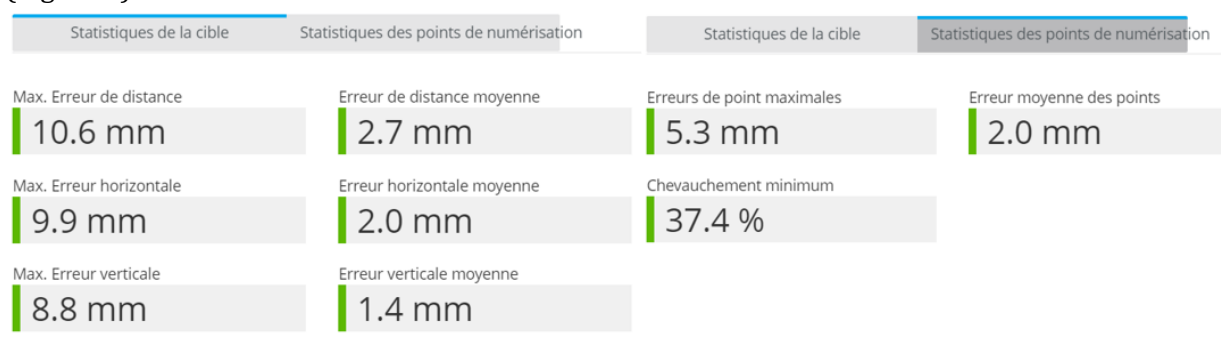

<span id="page-7-2"></span>*Figure 3 : Valeurs des erreurs d'assemblage des scans*

Pour une parfaite information et une totale transparence, nous fournissons le rapport d'alignement détaillé en pièce jointe.

## <span id="page-7-0"></span>**5 ‐ Traitements des nuages de points**

Une fois les nuages alignés, les différents scans ont été groupés en un seul nuage qui a été exporté dans le logiciel CloudCompare pour les traitements de filtrage, de rééchantillonnage et de segmentation.

# <span id="page-7-1"></span>**5.1 ‐ Filtrage du bruit du nuage de points brut**

Dans un premier temps, on élimine grossièrement à la main les points aberrants et ensuite on réalise un filtrage pour éliminer le "bruit". Cela consiste à supprimer les points isolés créés par rebond du signal sur un élément situé au premier plan de type feuille ou branche ou par mauvaise appréciation d'une bordure d'un objet ou d'un relief. Cette méthode de filtrage consiste à définir une limite autour du point et de calculer la distance qu'il a avec chacun de ses voisins dans la limite définie ainsi que la moyenne des distances et l'écart‐type. A partir de ces valeurs, si un point est éloigné de plus de la distance moyenne + X écart‐type (X est une valeur à donner), le point est considéré comme bruit et supprimé (Figure 4).

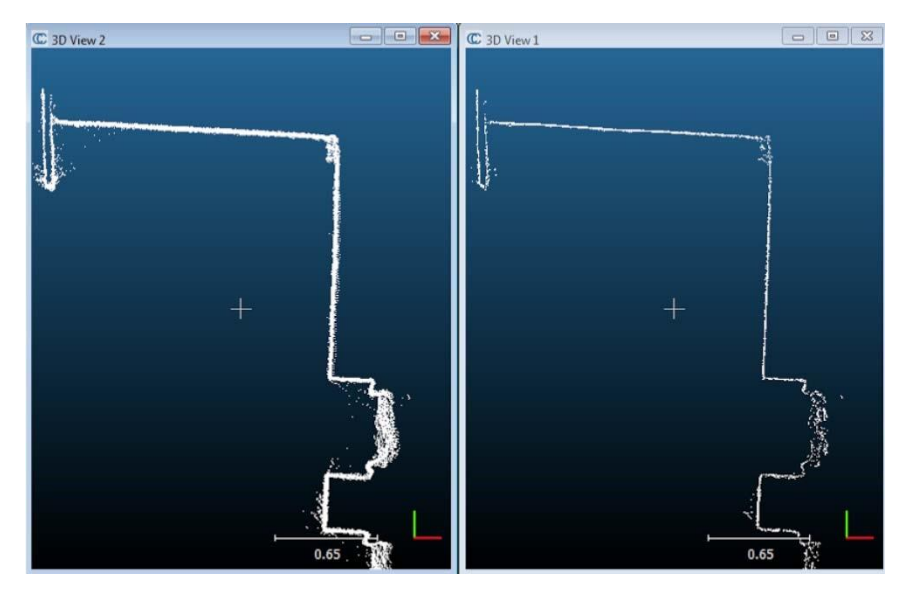

*Figure 4 : Exemple de filtrage du bruit par CloudCompare. Source CloudCompare*

#### <span id="page-8-2"></span><span id="page-8-0"></span>**5.2 ‐ Résultats**

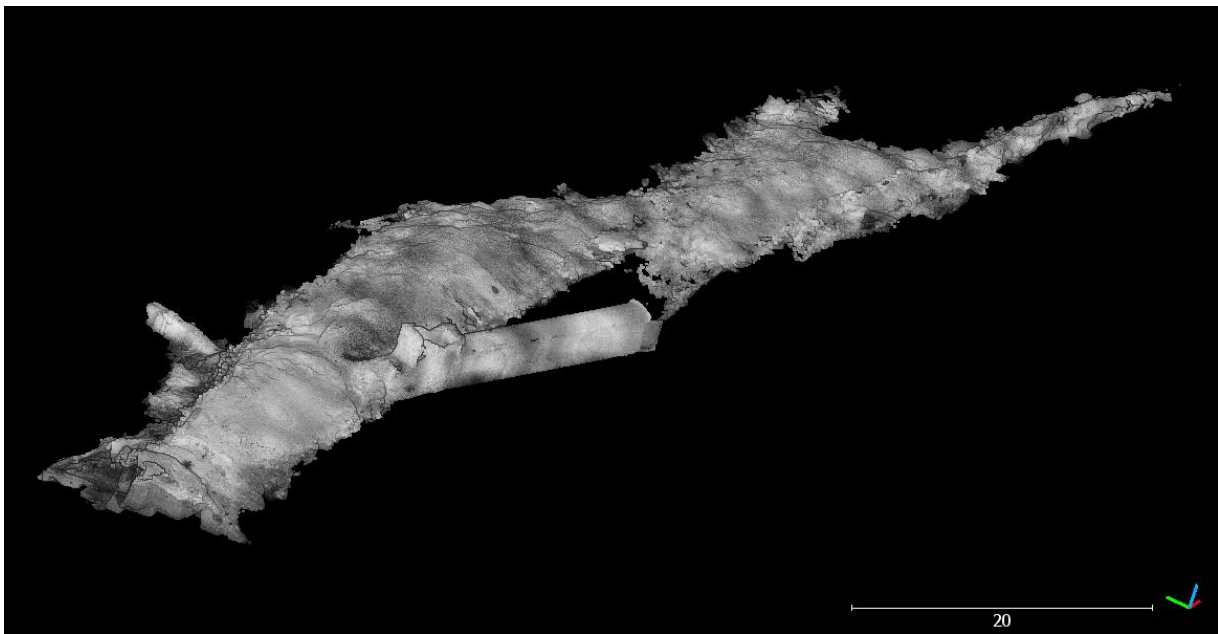

*Figure 5 : Vue de la grotte en perspective*

#### <span id="page-8-3"></span><span id="page-8-1"></span>**5.2.1 ‐ Le nuage de points final**

Le nuage brut provenant de l'assemblage des 51 scans est composé de plus de 2 milliards de points et représente un volume disque de 45 Go au format e57. En raison de ce poids, le nuage de points n'est pas utilisable tel quel. Les filtrages et les rééchantillonnages permettent d'obtenir des nuages plus faciles à manier. Plusieurs résolutions ont été créées à 1.5mm (considéré dans la suite de ce document comme « nuage de base »), 5mm, 1cm et 5 cm. Cette résolution ne correspond pas à un maillage régulier, mais à une valeur minimale entre deux points voisins. Le nuage de points de base est composé d'un peu plus de 800 millions de points (808 980 356 points) pour un développement de 140m de long par 33m de largeur et 12m de haut entre ses points les plus éloignés [\(Figure 2\)](#page-6-1). Si le nombre est grand, il ne décrit pas la densité ni la lisibilité des détails. En raison des paramètres utilisés lors de l'acquisition, on ne pourra utiliser le nuage

de points pour des détails précis que dans les zones de proximités de la position du scanner lors des acquisitions. En effet, le faisceau du laser étant divergent, la densité de points diminue avec la distance au scanner. Si certaines zones particulièrement proches du scanner pourront être étudiées directement sur le nuage de points (Figure 6), la densité n'est pas homogène sur l'ensemble de la zone.

Il y a quand même une contrainte importante sur l'études des surfaces et des objets décrits par le scanner, il s'agit de la longueur d'onde utilisée qui est dans l'infra-rouge. Le rendu n'est donc pas celui que nous percevons avec nos yeux et comme l'eau absorbe complètement l'infrarouge, toutes les zones humides sont très sombres voire complètement noires.

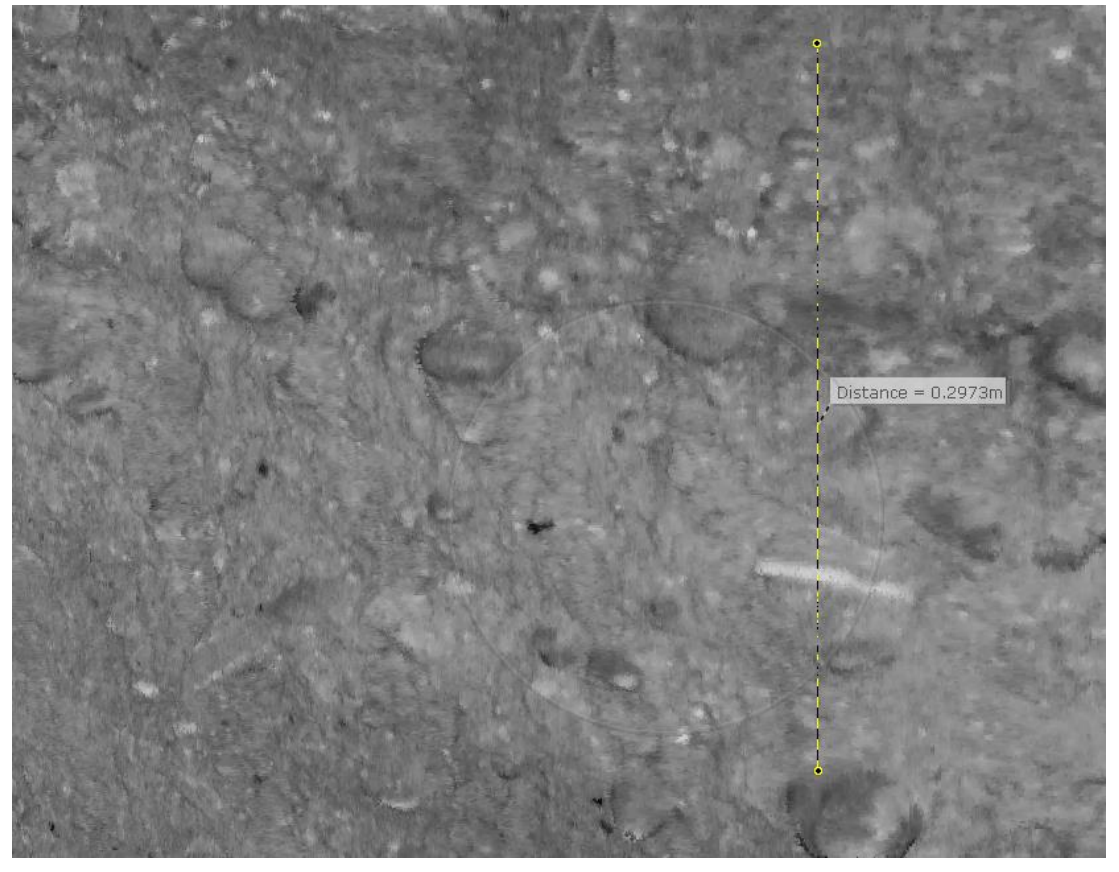

*Figure 6 : Exemple de zone très lisible sur le nuage de points. Il s'agit d'une portion d'une coupe à côté du poteau portant le point de référence N°13.*

<span id="page-9-0"></span>L'objectif de notre intervention n'était pas de réaliser une étude des surfaces dans l'infrarouge mais bien de fournir une structure métrique de haute qualité pour décrire la topographie de la grotte.

En l'état, le nuage peut être utilisé tel quel pour géoréférencer une photogrammétrie créée par exemple avec le logiciel Metashape. Les dernières versions de ce logiciel permettent d'associer des données TLS comme référentiel métrique des photographies. La qualité du nuage de points décrite dans paragraphe 4 assure une excellente bascule métrique de la photogrammétrie. Par ailleurs, suivant les zones, le topographe pourra s'appuyer directement sur des détails dans le nuage de points pour relever les coordonnées de points remarquables. Nous fournissons à ce dessein un outil, Scen2Go, qui permet de naviguer dans les scans et de faire des relevés dans le référentiel des fouilles [\(Figure 7\)](#page-10-1).

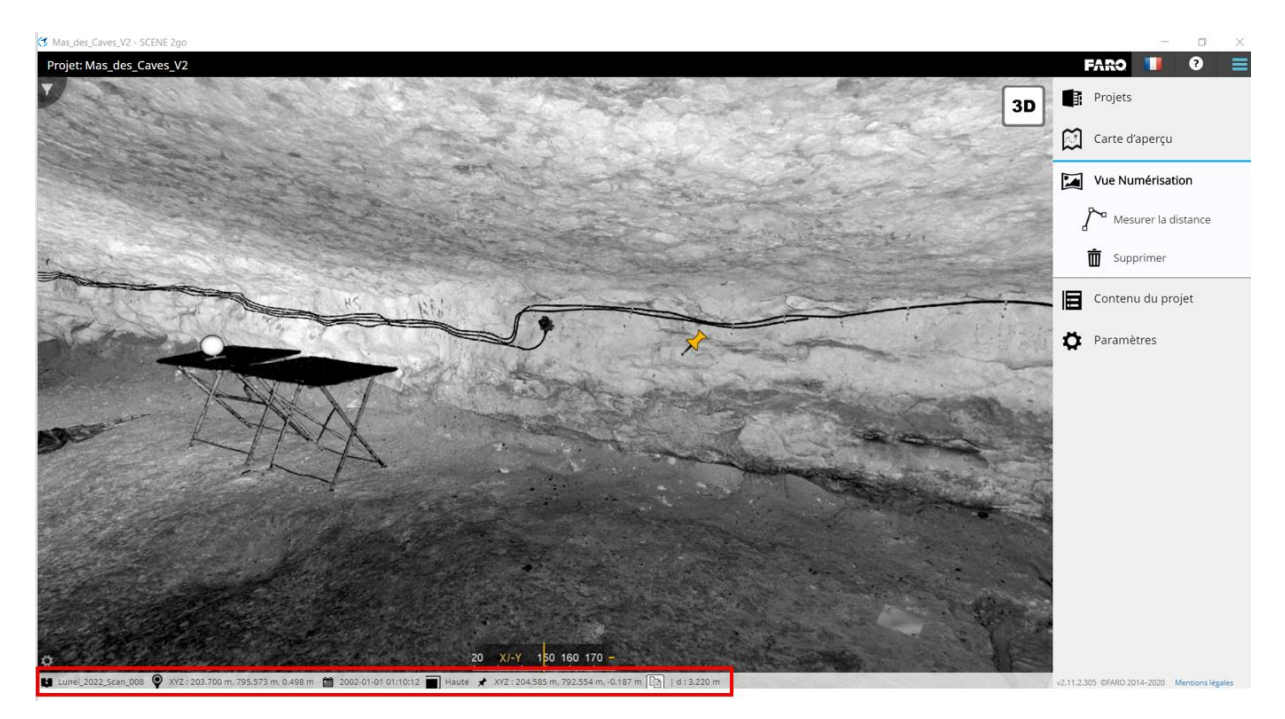

*Figure 7 : Scene2Go avec le scan numéro 8 affiché. On notera la position du centre du scan ainsi que celle du point remarquable représentée par une punaise, et la distance entre ce point et le scanner.*

<span id="page-10-1"></span>Un modèle 3D maillé a été réalisé à partir d'un nuage de points dégradé pour obtenir un calcul de volume. Celui-ci est de 2405 m3. La surface couverte par les scans représente environ 1300 m². Cette valeur est donnée de façon approximative car elle a été obtenue en entourant grossièrement le plan de masse [\(Figure 8\)](#page-10-2).

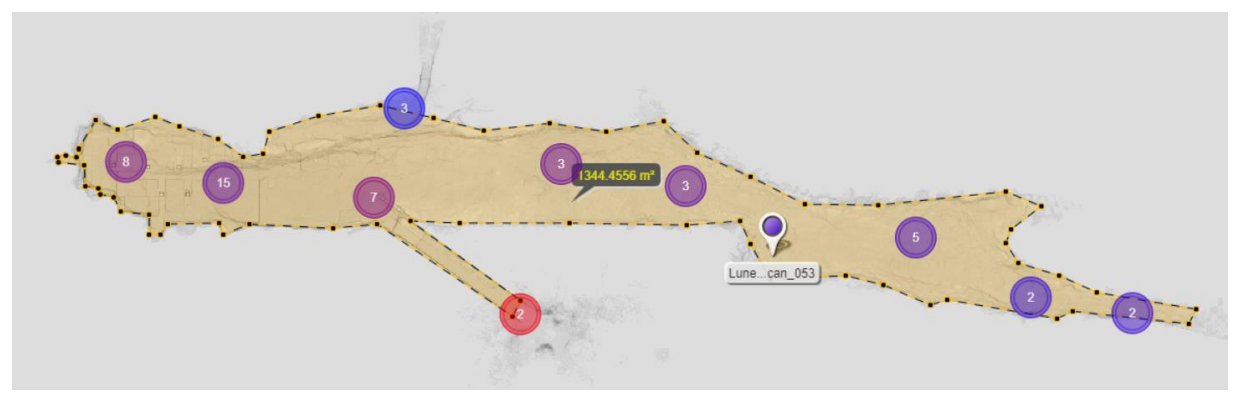

<span id="page-10-2"></span>*Figure 8 : Surface couverte par les scans.*

#### <span id="page-10-0"></span>**5.2.2 ‐ Précision, fidélité et justesse des points 3D**

Pour pouvoir s'appuyer efficacement sur des références, il faut connaître la qualité de ces points. La qualité du nuage de points a été décrite au paragraphe 4. Cette précision est celle du nuage dans son ensemble, estimée ou calculée sur les données du scanner, sans utiliser de sources externes. Pour pouvoir objectivement s'assurer d'une qualité complète, le nuage de points a été confronté aux points de références issus d'une station totale.

Dans un premier temps, le nuage de points « scans » a été basculé dans le même référentiel que des points de référence acquis avec la station totale.

Pour faire cela, les points de références ont été identifiés sur les scans puis le logiciel a créé une matrice de rotation et translation pour ajuster au mieux les références « stations » par rapport à leurs homologues « scans ».

Sur les 13 points de références « station », 12 ont pu être pointés dans les scans. Le point numéro 10 n'était pas suffisamment bien défini pour être utilisé dans les scans. Sur les 12 points identifiés dans les scans, le numéro 3 a été levé dans un seul scan et les autres ont été pointés sur au moins 2 scans avec un maximum pour le point de référence numéro 4 qui a été identifié et pointé sur 8 scans différents.

La distance moyenne de ces points par rapport à la position moyenne calculée est de 2.43mm avec un intervalle de 0.85mm (réf. 2) à 3.75mm (réf. 4). Cette valeur correspond à la distance entre chaque pointage d'un même point sur différents scans. En raison de l'erreur et de la précision de l'appareil, tout point est entaché d'une incertitude. Celle-ci est due à la distance par rapport au scanner, l'inclinaison du faisceau par rapport à la paroi, la réflexivité de la paroi, etc. Un même point 3D ne peut pas être exactement au même endroit entre deux scans et il est difficile pour l'opérateur de pointer exactement les références au même endroit entre les scans. Par ailleurs, comme le scanner a une certaine résolution, l'opérateur ne peut pas pointer exactement là où il le souhaite car il peut ne pas y avoir de point à cet endroit. En effet, en zoomant au maximum sur l'image de pointage, on peut pointer un endroit qui se trouve entre deux points de scans.

Au paragraphe 4 il est indiqué que l'assemblage des scans s'est fait avec une erreur inférieure à 3 mm, les positions des points de référence peuvent donc être utilisées avec confiance.

Quand on compare les coordonnées des points de références « scans » avec leurs homologues « stations », on note une différence moyenne de plus d'un centimètre (12.83 mm) avec un intervalle de 5.35mm (réf. 4) à 22.87mm (réf. 12). La [Figure 9](#page-11-0) montre cet écart avec le point de référence 12.

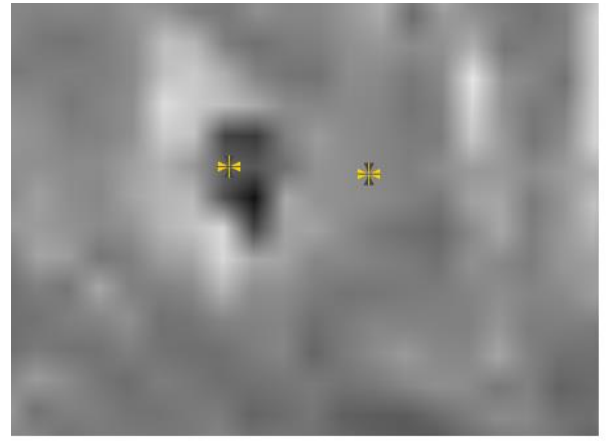

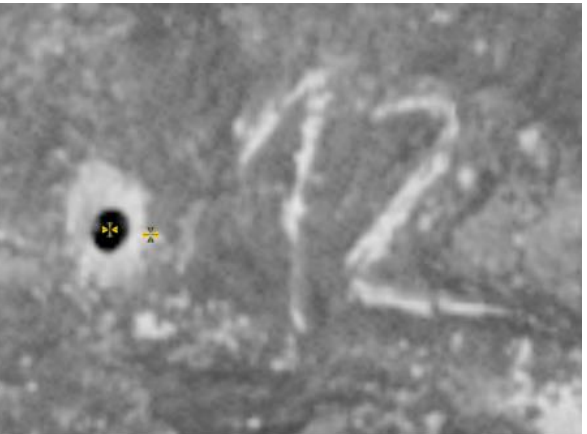

Scan 23

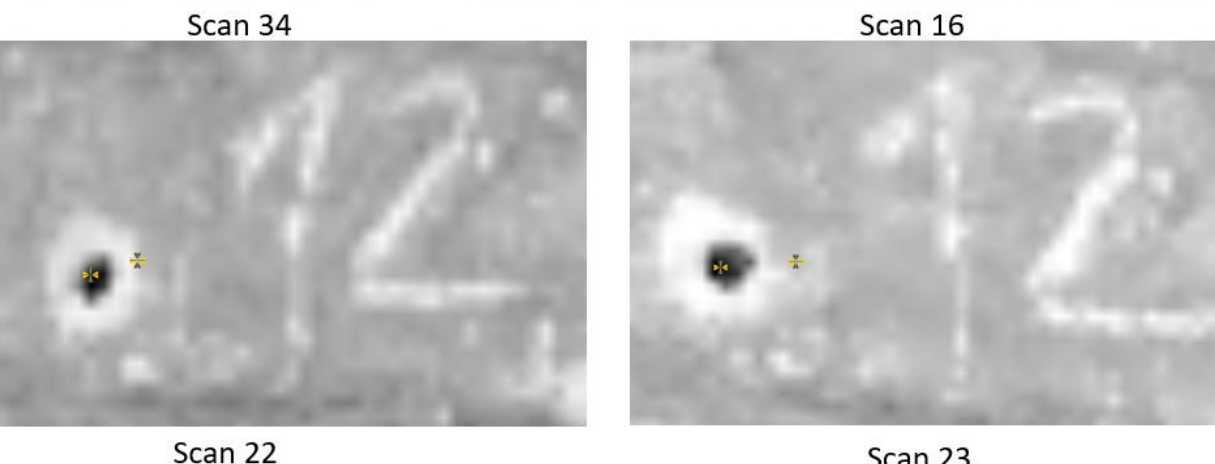

<span id="page-11-0"></span>*Figure 9 : Différences entre pointages « scans » et position « station » pour la référence 12. Les points « scans » ont été pointés dans le logiciel et la position « station » est affichée en fonction des coordonnées importées.*

On distingue bien sur les captures d'écran la distance entre les pointages sur les scans et la position donnée par la station totale. On note aussi les différences entre les pointages au niveau des scans pour les raisons évoquées ci-dessus. La distance moyenne des points par rapport à la valeur moyenne de sa position et de 2.7 mm c'est-à-dire que quand on calcule une position moyenne à partir de plusieurs pointages du même point dans différents scans, la distance moyenne est de 2.7mm ce qui est à nouveau tout à fait cohérent en se rapportant aux valeurs données au paragraphe 4 qui sont pour rappel : erreur moyenne sur cible = 2.7mm et erreur moyenne sur points = 2mm. Ces valeurs se trouvent dans l'intervalle de confiance donné par le constructeur.

Nous avons par ailleurs comparé les distances entre points de références « station » et les mêmes distances entre les points de références « scanners. Pour ces derniers, il s'agit des coordonnées moyennes qui ont été utilisées. Les distances entre les références ont d'abord été calculées pour les points issus de la station totale puis pour les points acquis avec les scanner. La différence entre ces distances a ensuite été calculée [\(Figure 10\)](#page-12-0). Si une grande partie de ces valeurs est inférieure à 5 mm, on note quand même des différences de plus d'un centimètre avec un maximum de 2.84 cm pour les points 9, 11, 12 et 13. Les différences n'étant pas uniquement positives ou négatives, il ne s'agit pas ici d'un problème d'échelle, qui peut toucher un scanner mal calibré.

| Ref 5<br>Ref 9<br>Ref 1<br>$Ref_2$<br>$Ref_6$<br>Ref 3<br>Ref_4<br>Ref 7<br>$Ref_8$<br><b>Ref</b> 11<br><b>Ref</b> 12<br>Ref <sub>13</sub>          | 0.02223    |
|----------------------------------------------------------------------------------------------------|------------|
|                                                                                                    |            |
| Ref 1<br>0.00000<br>$-0.00205$<br>$-0.00304$<br>$-0.00506$<br>0.00051<br>0.00026<br>$-0.00084$<br>$-0.00191$<br>0.01481<br>0.02479<br>0.02226       |            |
| Ref 2<br>0.00000<br>$-0.00245$<br>$-0.00368$<br>0.00051<br>$-0.00124$<br>$-0.00646$<br>$-0.00117$<br>$-0.00434$<br>0.01432<br>0.02518<br>0.01804    | 0.02168    |
| $Ref_3$<br>0.00026<br>$-0.00124$<br>0.00000<br>$-0.00244$<br>$-0.00326$<br>$-0.00531$<br>$-0.00218$<br>$-0.00219$<br>0.02730<br>0.01603<br>0.01904  | 0.02390    |
| Ref 4<br>$-0.00244$<br>0.00000<br>$-0.00402$<br>$-0.00205$<br>$-0.00245$<br>$-0.00113$<br>$-0.00344$<br>$-0.00439$<br>0.01349<br>0.02317<br>0.02288 | 0.02096    |
| Ref 5<br>0.00000<br>$-0.00502$<br>$-0.00304$<br>$-0.00368$<br>$-0.00326$<br>$-0.00113$<br>$-0.00301$<br>$-0.00462$<br>0.02298<br>0.02535<br>0.01454 | 0.02184    |
| Ref 6<br>$-0.00506$<br>$-0.00531$<br>$-0.00402$<br>$-0.00301$<br>0.00000<br>$-0.00727$<br>$-0.00674$<br>$-0.00646$<br>0.02197<br>0.02753<br>0.01639 | 0.02293    |
| Ref 7<br>$-0.00218$<br>$-0.00344$<br>$-0.00462$<br>$-0.00727$<br>0.00000<br>$-0.00412$<br>0.02760<br>0.00282<br>$-0.00084$<br>$-0.00117$<br>0.01313 | 0.02000    |
| Ref 8<br>$-0.00434$<br>$-0.00219$<br>$-0.00439$<br>$-0.00502$<br>$-0.00674$<br>0.00000<br>$-0.00191$<br>$-0.00412$<br>0.02053<br>0.01766<br>0.02839 | 0.02934    |
| Ref 9<br>0.00000<br>0.01639<br>0.01313<br>0.02053<br>$-0.01121$<br>0.01481<br>0.01432<br>0.01603<br>0.01349<br>0.01454<br>$-0.01047$                | $-0.00810$ |
| <b>Ref</b> 11<br>0.02518<br>0.02197<br>0.02760<br>$-0.01047$<br>0.00000<br>$-0.00429$<br>0.02479<br>0.02730<br>0.02317<br>0.02298<br>0.01766        | $-0.00263$ |
| <b>Ref</b> 12<br>0.02288<br>0.02753<br>0.00282<br>0.02839<br>$-0.01121$<br>$-0.00429$<br>0.00000<br>0.02226<br>0.01804<br>0.01904<br>0.02535        | $-0.00311$ |
| $Ref_13$<br>0.02293<br>0.02000<br>0.02934<br>$-0.00810$<br>$-0.00263$<br>0.02223<br>0.02168<br>0.02390<br>0.02096<br>0.02184<br>$-0.00311$          | 0.00000    |
| Moy dif dist<br>0.00600<br>0.00549<br>0.00636<br>0.00463<br>0.00363<br>0.00611<br>0.00850<br>0.01575<br>0.01343<br>0.00551<br>0.00554               | 0.01537    |

<span id="page-12-0"></span>*Figure 10 : Différences entre les distances inter références " scanner " et "station". En rouge, les valeurs supérieures à 1 cm*

En conséquence, de nouvelles coordonnées pour les références peuvent être proposées à partir des scans [\(Figure 11\)](#page-13-1). Il serait intéressant de discuter ces valeurs après vérification à la station totale mise en station par relèvement sur 3 points au moins avec ajustement des résidus. Par ailleurs, l'utilisation des différentes valeurs de ces points de référence dans un logiciel de photogrammétrie nous donnerait aussi une idée sur un arbitrage possible entre les coordonnées en comparant les erreurs sur les points de références.

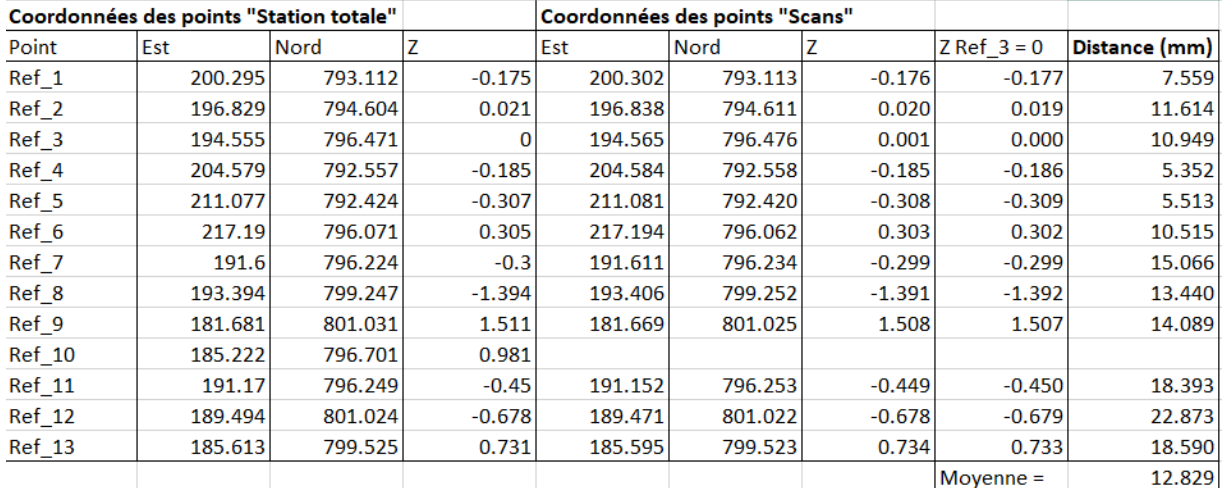

<span id="page-13-1"></span>*Figure 11 : Coordonnées des points de références selon la station totale et d'après les scans. L'avant-dernière colonne est un ajustement en Z pour faire de Ref\_3 le zéro altimétrique et la dernière colonne indique la distance en mm entre les points « station » et les points « scanner »*

#### <span id="page-13-0"></span>**5.3 - Autres possibilités d'utilisation**

Ce nuage est principalement destiné à donner une structure métriquement juste et précise aux futurs travaux de photogrammétrie. Cependant, d'autres destinations sont possibles.

Nous fournissons avec les données un outil « stand-alone » qui permet d'afficher en 3D les scans tels qu'ils ont été acquis et de réaliser des mesures.

Mais un nuage de points 3D n'est pas une finalité. Il peut certes être extrêmement utile tel quel, mais il renferme bien plus d'informations. Par exemple, les valeurs d'intensité peuvent renseigner le spécialiste sur la nature des matériaux et les couleurs (dans le cadre de scanners HDR) peuvent aussi fournir de nombreuses informations. D'autres thématiques telles que la CAO industrielle ou architecturale s'intéressent aux structures dans le nuage de points pour dessiner des éléments de constructions. Par ailleurs, comme le nuage est métriquement juste, on peut réaliser toutes sortes de mesures directement sur les points.

Mais surtout, le nuage de points 3D décrit, par nature, le relief. C'est cette caractéristique qui est utilisée généralement.

Le premier processus est la création d'un modèle numérique de terrain (MNT) à partir du nuage de points du sol. Il s'agit d'une représentation du relief "vu du dessus" sous forme numérique. Le résultat final est un raster, une image, pour laquelle chaque pixel renferme une valeur d'altitude. Cependant, pour être utilisé en topographie du sol ou dans un SIG, ce nuage, bien que nettoyé du "bruit" de l'acquisition reste perfectible. En effet, il conserve de nombreux objets qui empêche d'analyser le relief du sol, tels que les arbres, la végétation basse, les personnes, l'outillage, etc. Le filtrage de ce sursol est beaucoup plus difficile à effectuer que pour le bruit, car il n'existe pas de méthode complètement automatique satisfaisante. Pour obtenir ce MNT par interpolation des altitudes des points, il faudra "nettoyer" le nuage de toutes les données du sursol. Selon les besoins, un nettoyage à la main ou de manière semi‐automatique pourrait être utilisé.

Notre intervention ne comprend pas la création d'un MNT fin, mais pour information nous avons produit un MNT ombragé d'une partie de la zone de fouilles à la résolution spatiale de 2mm [\(Figure 12\)](#page-14-1).

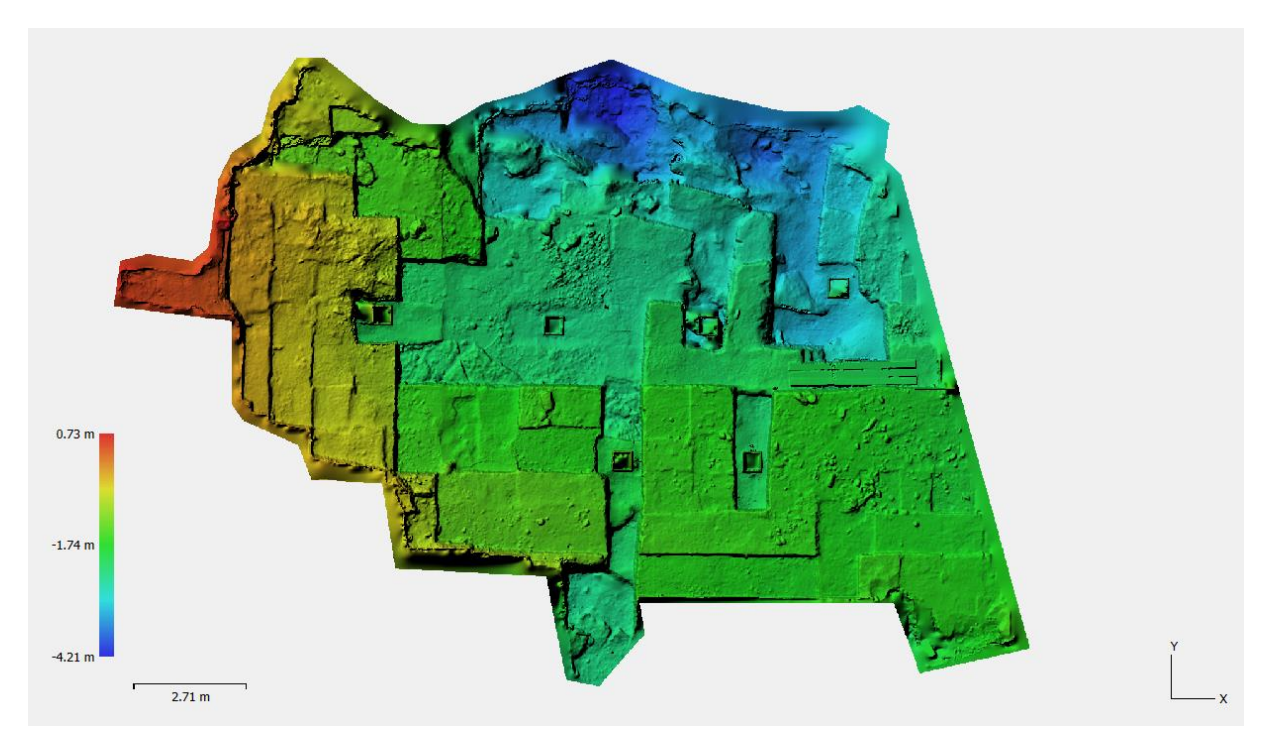

<span id="page-14-1"></span>*Figure 12 : MNT ombragé de la zone de fouilles*

### <span id="page-14-0"></span>**6. Conclusion**

L'objectif de cette mission était de réaliser un levé topographique tridimensionnel à l'aide d'un scanner 3D d'une grotte au Nord-Ouest de Lunel-Viel dans l'hérault.

L'acquisition des données s'est déroulée sur deux jours. La surface à couvrir et le temps dont on dispose orientent les paramètres du scanner pour arbitrer un juste milieu entre densité de points et vitesse d'acquisition. Pour ce chantier, il a fallu 51 scans avec un resserrement des stations dans la zone des fouilles et des acquisitions plus lâches dans l'Est de la grotte.

Un nuage de points a été créé après assemblage des scans. Ce nuage initial comprend plus de 2 milliards de points mais n'est pas utilisable tel quel en raison de son poids. Plusieurs nuages ont été obtenus après filtrage et rééchantillonnés à différentes résolutions à partir de ce nuage de base. La zone couverte s'étend sur environ 140 m de long pour 33 m de large et 12m de haut dans ces dimensions maximales.

La deuxième étape qui est la plus longue, est l'assemblage des scans puis le filtrage et l'optimisation du nuage de points 3D. La qualité de l'assemblage a été quantifié avec en moyenne une erreur de 2.7 mm sur la position des cibles entre les scans et 2mm sur le positionnement des points 3D dans les zones de recouvrement des scans.

Ce nuage très contraint a pu être confronté aux données de références acquises avec un station totale et les résultats ont été discutés. Une possible dérive des coordonnées de certaines références semble apparaître. Cela doit être confirmé par de nouveaux tets.

En synthèse, le levé topographique par lasergrammétrie du site de fouilles de la grotte numéro 1 du Mas des caves, a permis de modéliser en 3D la zone d'étude sous forme d'un nuage de points. Après plusieurs traitements d'assemblage et de filtrage des données, un nuage de points à la justesse quantifiée a été obtenu. C'est sur ce dernier qu'il est maintenant possible de s'appuyer pour la bascule métrique en photogrammétrie, mais aussi pour réaliser de nombreux produits dérivés comme des coupes, des MNT ou plus simplement de faire des mesures en 3D.

# <span id="page-15-0"></span>**7. Délivrables**

- Ce rapport d'intervention.

- L'ensemble des scans bruts au format FLS Faro.

- Le rapport détaillé d'assemblage des scans.

- 4 nuages de points à la résolution de 1.5mm, 5mm, 1cm et 5cm.

- Un modèle 3D maillé et fermé pour évaluer le volume scanné.

- Le MNT de la zone de fouilles.

- Un plan de masse des scans avec emplacement des scans et des points de références au format pdf .

- Un fichier Excel avec tous les calculs de coordonnées et comparaisons entre station totale et scans.

- Un ensemble nommé Scene2Go qui permet de naviguer de scan en scan à partir du plan de masse des scans assemblés. Des outils permettent de relever des coordonnées et de mesurer. Cet ensemble est un « stand-alone » qui peut être utilisé sous Windows ou MacOs.

- Une vidéo de la grotte scannée.

Les données (données de base et produit fini) ont été sauvegardées pour une utilisation pérenne et peuvent être mobilisées à tout moment pour des compléments d'étude.